# Utah Ryan White Part B Program ClientTrack

## **UDOH Admin User Guide**

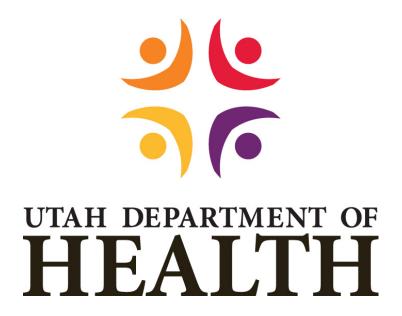

Division of Disease Control & Prevention

Bureau of Epidemiology

Ryan White Part B Program

March 2021

### How to Set up Email Notifications

#### Terminology:

• Case Manager – Clinic 1A or UAF

#### Requirements:

- For Oral Health, EFA, and Food request, the system will follow the Client's Program and ensure permission has been granted to text and/or email each person from the Client Contact Information.
- The assigned CM will be included as a recipient of the email.
- Emails do not need to be viewed before being sent. This process can run in the background. This will allow for bulk approvals.
  - o Testing will be done to ensure emails are being properly sent and received.

#### User Steps:

Select a New Service
 In the Home Tab, select "Approved Services."

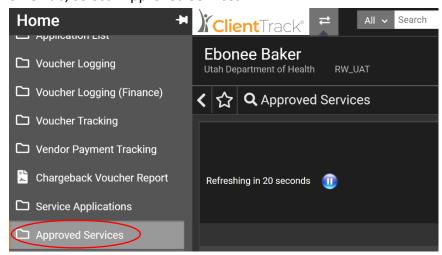

- **2.** Service approvals or denials are decided by the CSS, and this will be depicted for clients in their personal Portal.
- **3.** The system validates contact by email has been approved at the Client level (Program has permission to test and/or email).

**a.** In the Client Tab, the CM can edit Client information and enable text and email notifications for the client.

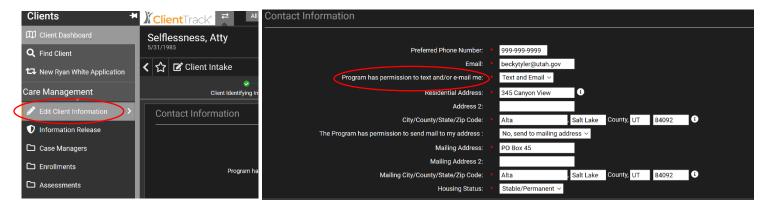

- 4. If authorized, the system will then send a notification to the email on file for the client.
  - a. The CM email will be included in the recipient's CC field of the email.
- **5.** The email will include:
  - **a.** A notification there has been a decision made on their application asking the client to check their portals for details.
  - **b.** The words are vague when discussing approvals or denials on purpose to ensure clients go in a check their portal.
- **6.** Email and text notifications will also be shown on the portal when a client finishes a new application (as depicted below).

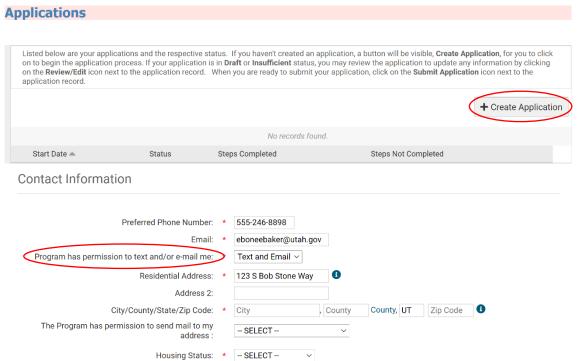